## การจัดเรียงล าดับข้อมูลตามที่ผู้ใช้งานต้องการ

โดยปกติโปรแกรมจะมีเครื่องมือที่ช่วยในการเรียงลำดับข้อมูล โดยจะมีการจัดเรียงข้อมูลจาก น้อย ไปมา และจากมากไปน้อย แต่ถ้าผู้ใช้งานจะกำหนดรูปแบบในการจัดเรียงข้อมูลด้วยตัวเองก็สามารถทำได้ วิธีการจัดเรียงข้อมูลฟิลด์เดียว

- 1. คลิกที่ข้อมูลในฟิลด์ที่ต้องการจัดเรียง
- 2. แท็บ Data
- 3. คลิกเครื่องมือในการจัดเรียงข้อมูล
	- เรียงลำดับจาก น้อย ไป มาก <mark>±ิ ↓</mark>
	- เรียงล าดับจาก มาก ไป น้อย
- 4. ผลของการจัดเรียงลำดับข้อมูล

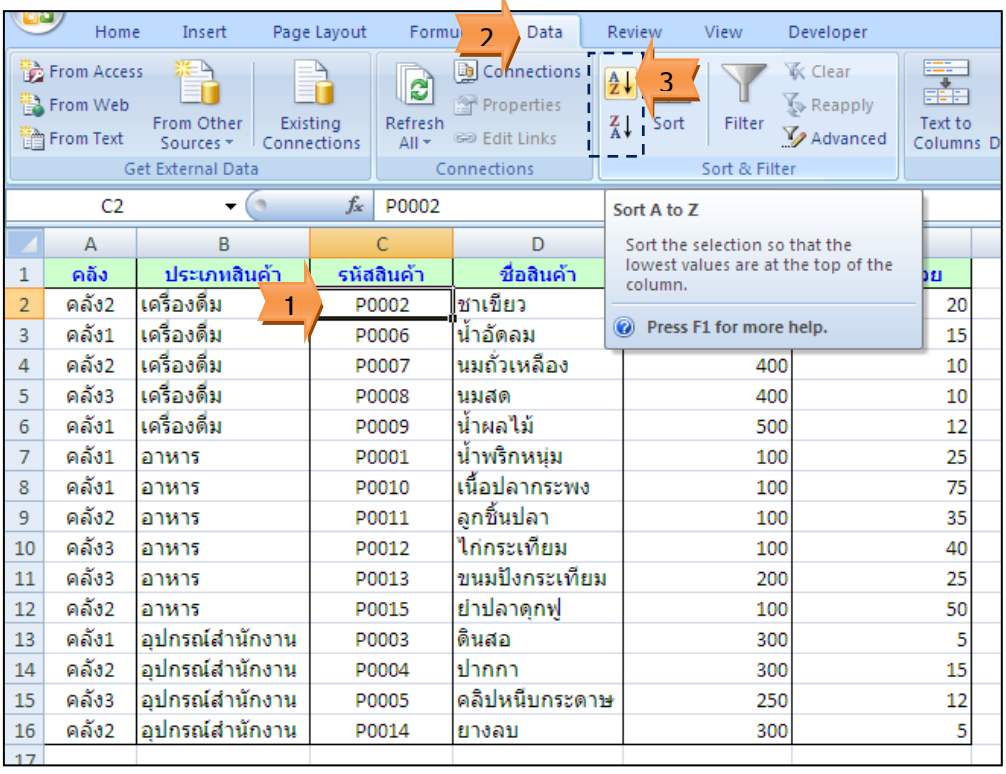

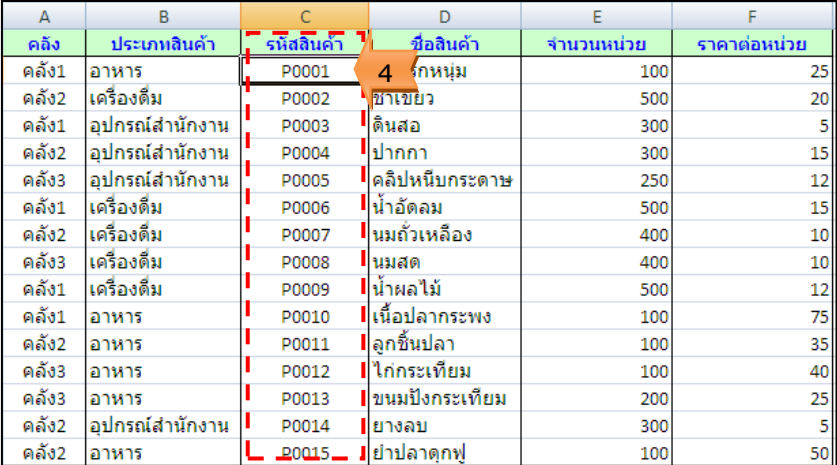

<u>วิธีการจัดเรียงข้อมูลมากกว่าหนึ่งฟิลด์</u>

- 1. คลิกที่ข้อมูลในฟิลด์ใด ๆ
- 2. แท็บ Data
- 3. คลิกเครื่องมือในการจัดเรียงข้อมูล (Sort)

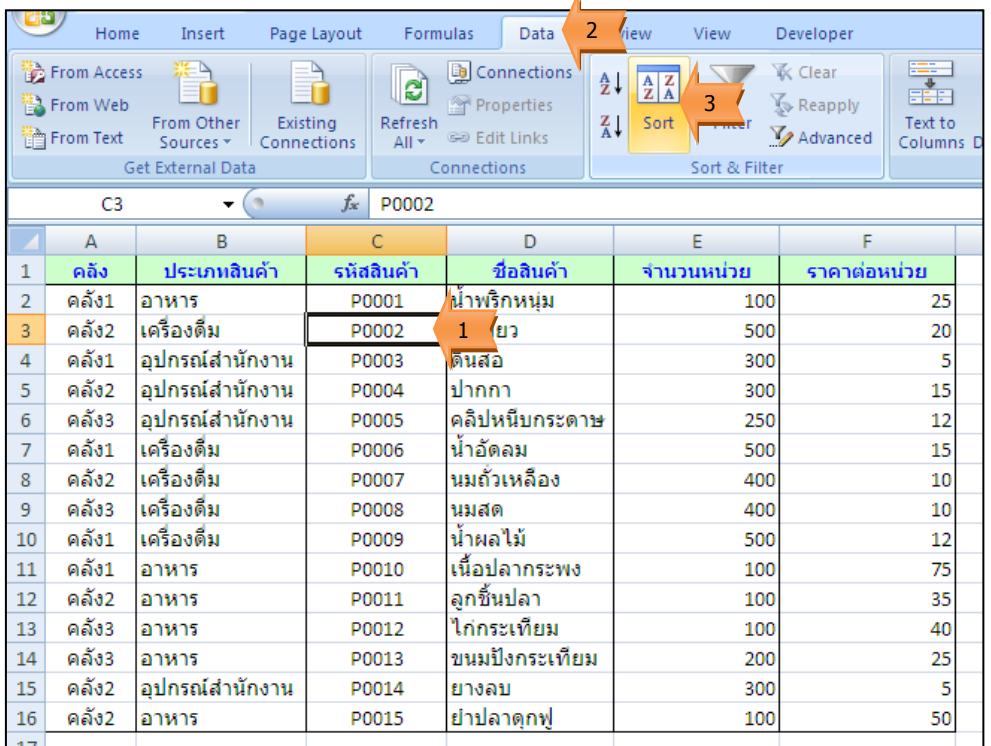

- 4. กำหนดฟิลด์ที่ใช้จัดเรียงข้อมูล
- 5. เลือกวิธีการจัดเรียงข้อมูล (A to Z หรือ Z to A)
- 6. กรณีต้องการเพิ่มฟิลด์ในการจัดเรียงข้อมูล คลิก Add Level

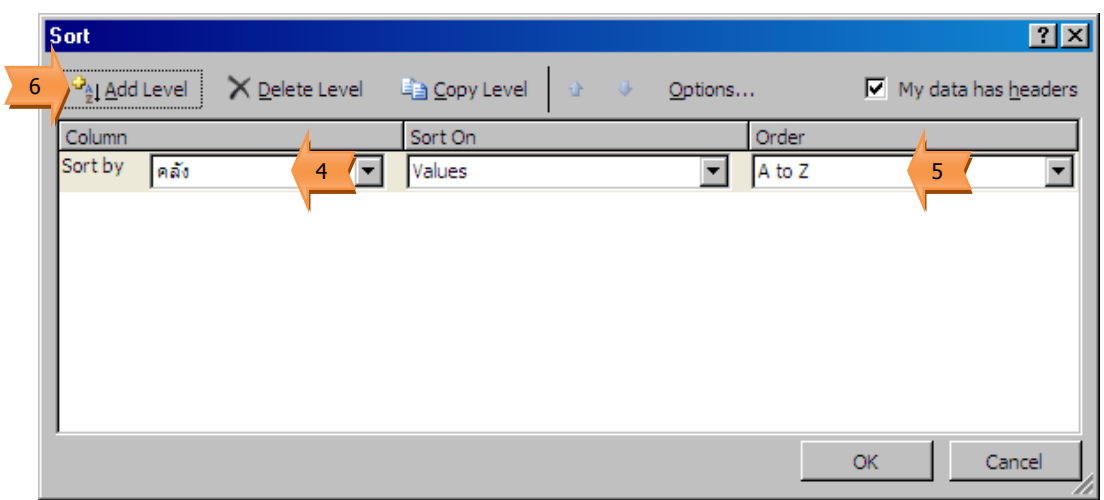

- 7. กำหนดฟิลด์ที่ใช้จัดเรียงข้อมูล
- 8. เลือกวิธีการจัดเรียงข้อมูล
- 9. คลิกปุ่ม OK

<u>ตัวอย่าง</u> จัดเรียงลำดับข้อมูลตามคลังสินค้าจากน้อยไปมาก ถ้าชื่อคลังสินค้าซ้ำกันให้เรียงลำดับตาม ราคาต่อหน่วยจากมากไปน้อย

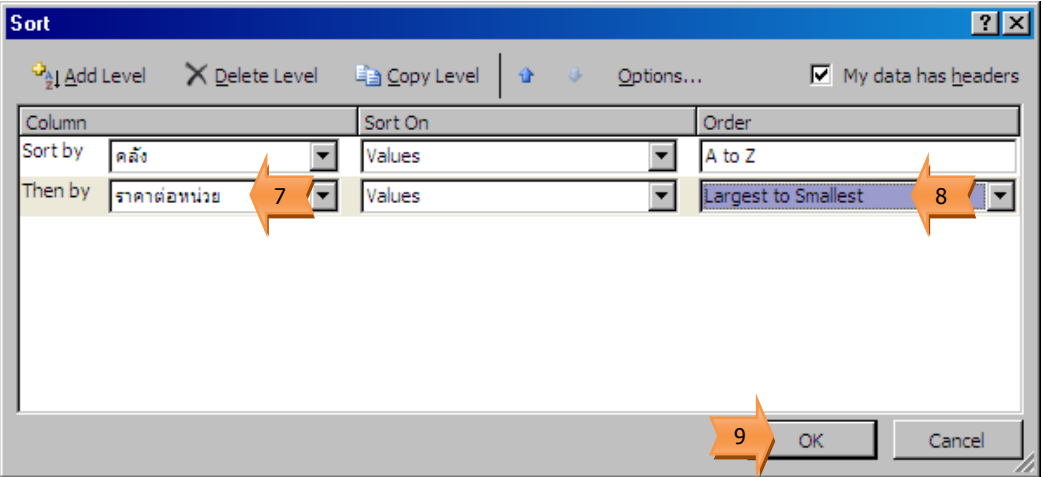

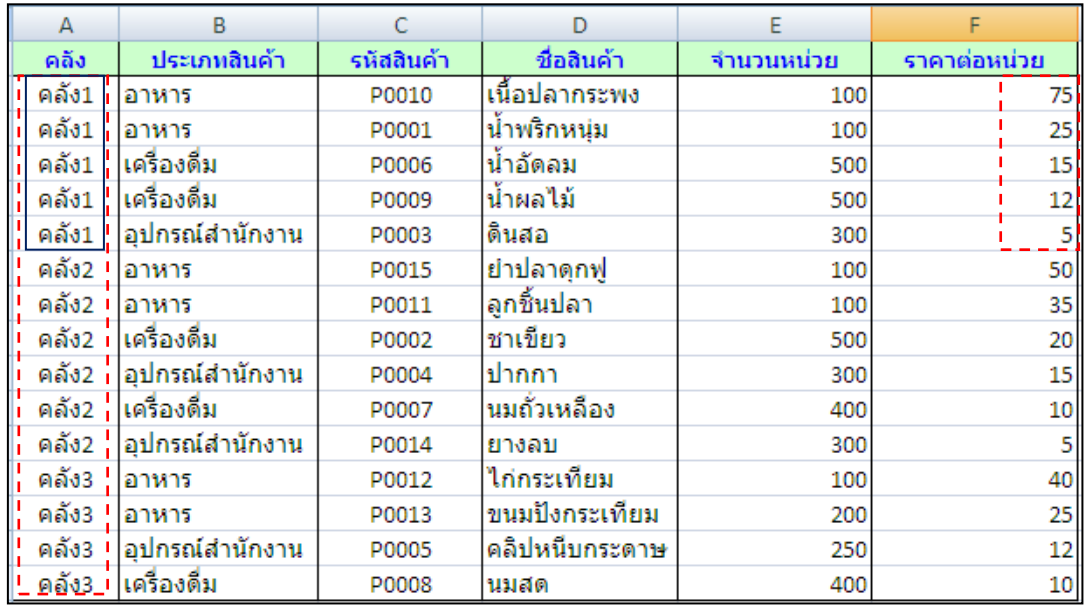

## การจัดเรียงล าดับข้อมูลตามที่ผู้ใช้งานต้องการ

ิตามปกติการจัดเรียงลำดับข้อมูลจะเรียงจากน้อยไปมาก หรือไม่ก็เรียงลำดับจากมากไปน้อย แต่ ถ้าผู้ใช้งานต้องการจัดเรียงในรูปแบบอื่นๆ อาทิ เรียงตามตำแหน่ง โดยเอาตำแหน่งโดยขึ้นอยู่กับ ความส าคัญของต าแหน่ง ก็สามารถจัดเรียงข้อมูลได้

- จากข้อมูลตัวอย่าง ฟิลด์ประเภทสินค้า ถ้าทำการจัดเรียงลำดับจากน้อยไปมาก จะได้ผลดังนี้

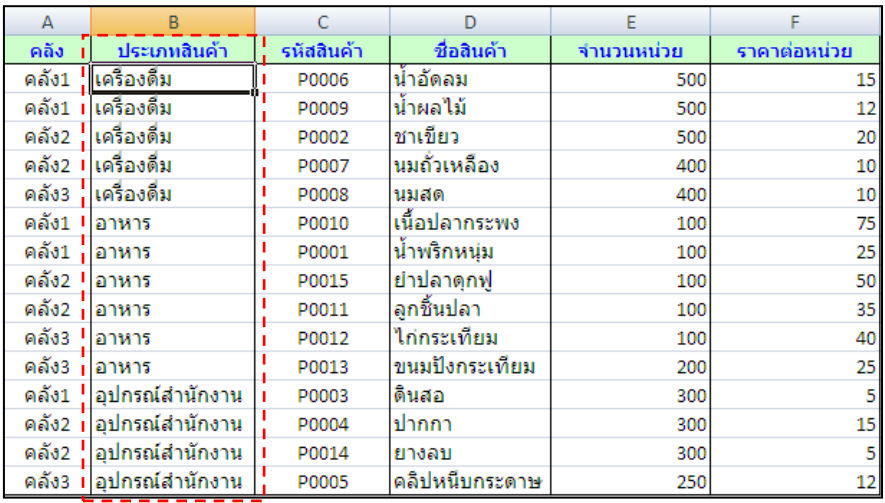

- จากข้อมูลตัวอย่าง ฟิลด์ประเภทสินค้า ถ้าทำการจัดเรียงลำดับจากมากไปน้อย จะได้ผลดังนี้

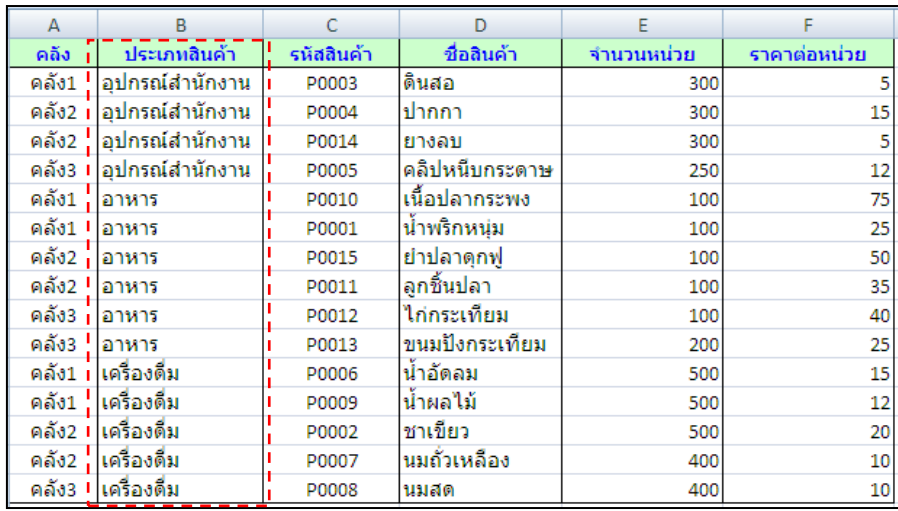

แต่ถ้าผู้ใช้งานต้องการกำหนดรูปแบบการจัดเรียงลำดับข้อมูลเอง โดยเรียง ตามลำดับดังนี้คือ อาหาร เครื่องดื่ม และ อุปกรณ์สำนักงาน สามารถทำได้ดังนี้

- 1. คลิกที่ข้อมูลฟิลด์ ใด ๆ
- 2. แท็บ Data
- 3. เลือกเครื่องมือในการจัดเรียงข้อมูล (Sort)
- 4. เลือกฟิลด์ที่ต้องการกำหนดรูปแบบการจัดเรียงข้อมูล (ประเภทสินค้า)
- 5. การจัดเรียงข้อมูลเลือก Custom List…

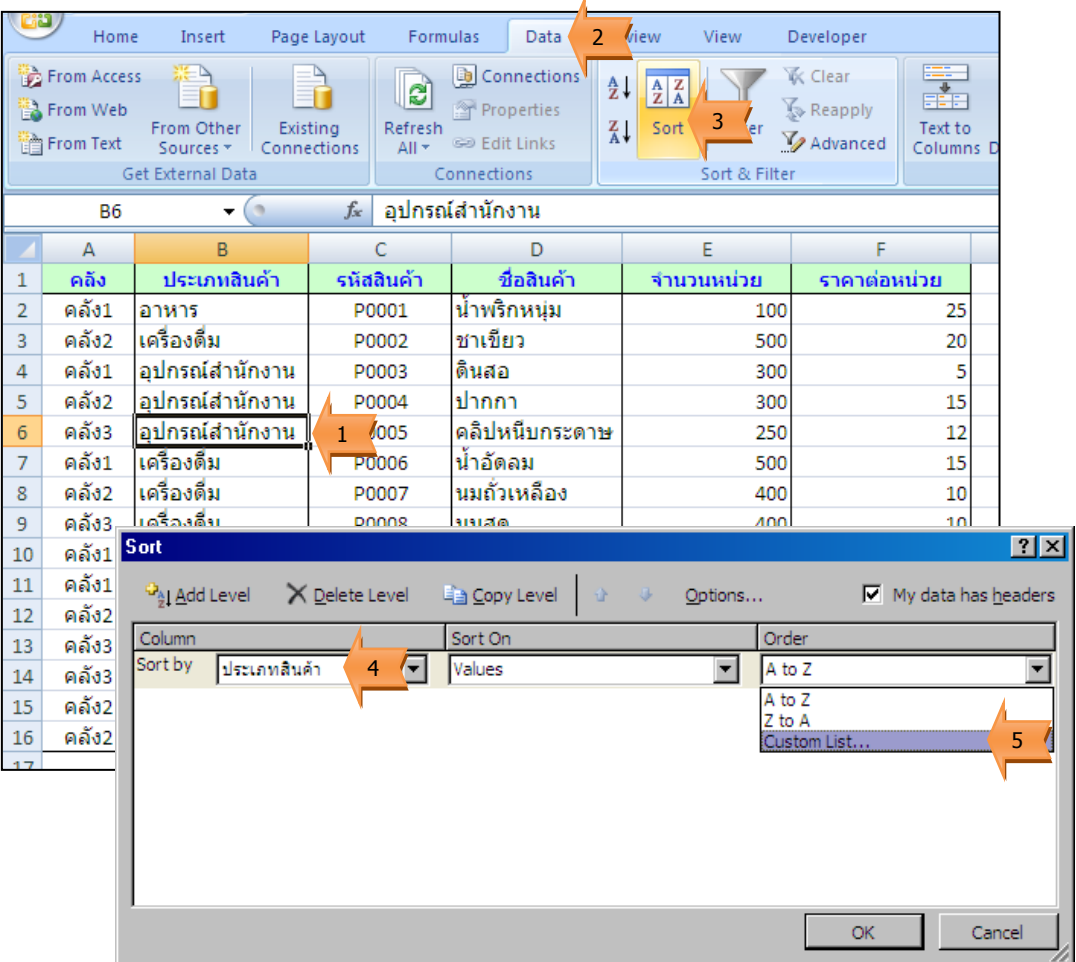

- 6. กำหนดรายการข้อมูลที่ต้องการกำหนดในการเรียงลำดับข้อมูล
- 7. คลิกปุ่ม Add
- 8. คลิกปุ่ม OK

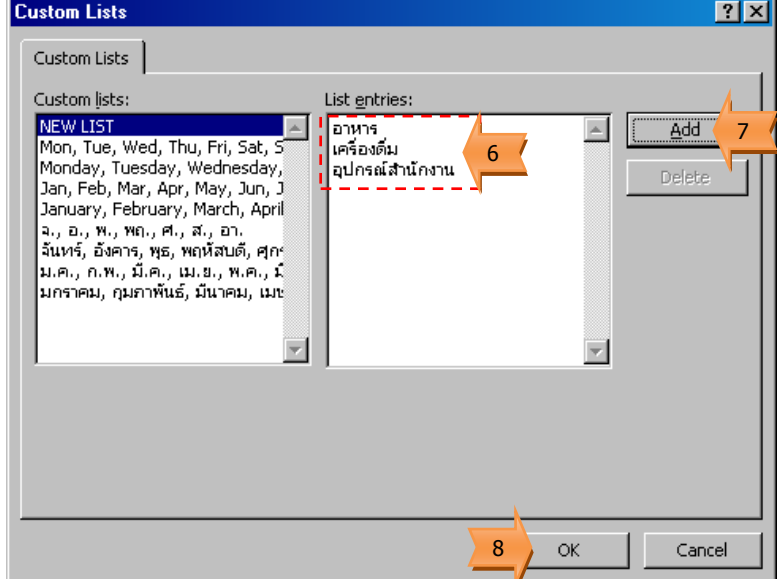

## 9. คลิกปุ่ม OK

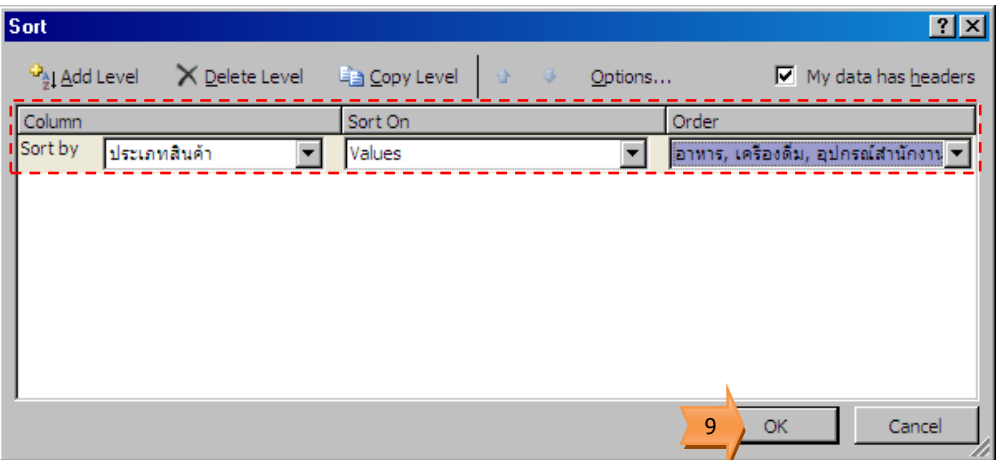

## ผลการจัดเรียงลำดับข้อมูล

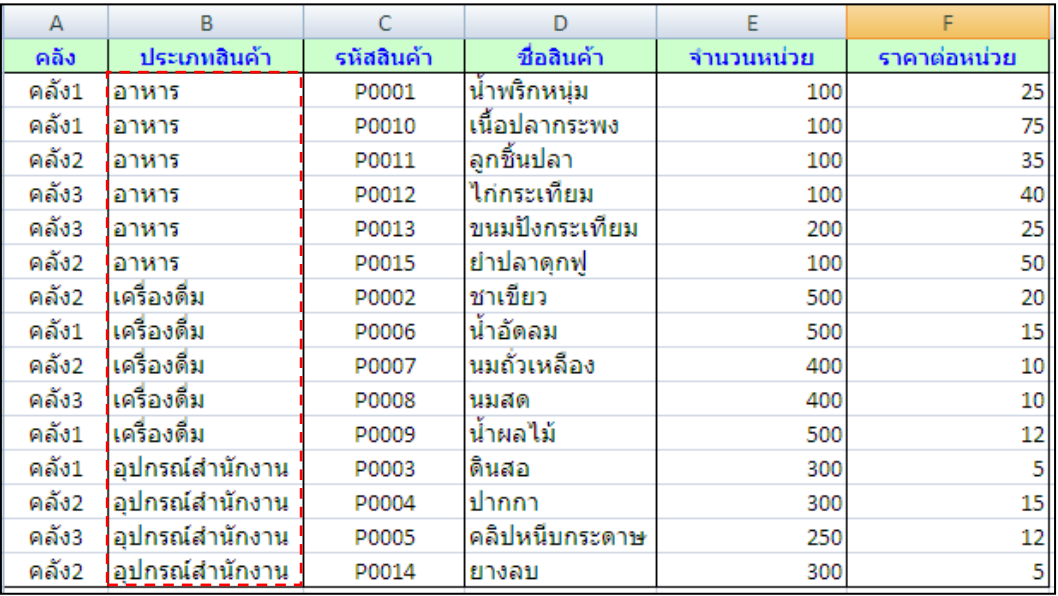